# TypeVis: Visualization of Keystrokes and Typing Patterns based on Time Series Analysis

Kinga Enyedi and Roland Kunkli

*Faculty of Informatics, University of Debrecen, Debrecen, Hungary*

Keywords: Typing Pattern, Time Series, Typing Style, Keystrokes.

Abstract: In recent decades, people spend more and more time in front of their computers; therefore, instead of writing on a paper, it is more common to type on a keyboard. In the case of handwriting, there are personal traits implicitly left with the written text since people do not write the same way. Since how one writes on a paper using a writing tool results in a different outlook of the written text for each person, one may question whether the process of typing on a keyboard involves any specific personality traits or not. It can be proven that several particular properties exist in the case of keyboard usage too. One of the most typical properties is based on differences in time with respect to pressing and releasing keys on the keyboard. In this paper, we present a visualization method for representing the typing styles of people, based on differences in when they press and release each key on the keyboard over time. Using time differences of keystrokes for visualization purposes allows to create a visible image about an individual's personal typing habits.

## 1 INTRODUCTION

In our digitized world, handwriting is a little less popular than before. With handwriting, personal traits like the shape of the letters or the space among them can clearly be seen in the written text. However, when typing on a keyboard, we cannot see such traits directly in the typed text, while it is straightforward that the way how people type is not the same at all: many factors that determine the typing style is different for each person (Baker and Redfern, 2007), (Longi et al., 2015). For example, force and pressure used to press a key, or the velocity of the key after pressing it are usually different, just like the number of fingers used to type or the position where eyes look while typing. It is clear that such properties can be specific for individuals.

Based on the way how these traits can be measured, we can categorize them into two groups: there are properties just like the amount of pressure on the keys that would require special hardware to measure, and there are ones that can be measured based on time, that means they can be captured by using an ordinary keyboard. In this work, we will use time differences based typing properties to distinguish and visualize individuals' typing styles.

Many studies exist that have already used timebased personal typing characteristics for specific purposes proving the effectiveness of using an individual's typing style as the base of user authentication and identification (Karnan et al., 2011). Using keystroke dynamics, there is a personal identity verification method presented with a false alarm rate of less than 5% (Gunetti and Picardi, 2005) and less than 4% (Bergadano et al., 2002). In another paper, time series analytics was used as well in connection with typing behavior, establishing an approach to recognize users by their keyboard usage with an accuracy of 98% (Alshehri et al., 2016). Besides that, duration of keystrokes and the time passed between keypresses were used to get to know specific people's typing patterns to create a system using passwords hardened by personal typing dynamics (Monrose et al., 2001).

Many studies prove that keyboard usage characteristics are personal enough to use them as the base of authentication when creating an additional layer of security. When such methods work with these characteristics, they determine if two patterns match by calculating how identical they are; that means they show the matching rate in percentage as a result. However, this value does not show in which parts the typing characteristics differ in the patterns, and why that specific matching rate was calculated. To try to reveal these differences and similarities in the patterns, we introduce a visualization method that displays individuals' typing styles and shows how specific typing

#### 346

Enyedi, K. and Kunkli, R.

DOI: 10.5220/0007584103460353

In *Proceedings of the 14th International Joint Conference on Computer Vision, Imaging and Computer Graphics Theory and Applications (VISIGRAPP 2019)*, pages 346-353 ISBN: 978-989-758-354-4

Copyright (C) 2019 by SCITEPRESS - Science and Technology Publications, Lda. All rights reserved

TypeVis: Visualization of Keystrokes and Typing Patterns based on Time Series Analysis.

characteristics differ among people. By making these traits visible, we could see in what properties two typing patterns differ from each other.

## 2 RELATED WORK

Though many studies use keystroke dynamics as the source of user authentication, typing characteristics were presented in a form of visualization as well. In one study, researchers created a system called Key-Strokes, which personalizes the typed text based on such typing characteristics and creates personalized e-cards (Neumann et al., 2007). Within this system, handwriting-like personality traits are present in the case of electronic letters as well. A visualization method was introduced by the authors by creating a keyboard-like mapping from some keys, and specific key pairs were connected with bubble-like figures if they were pressed consecutively. The thickness of the figure was determined by the amount of time passed between the keypresses. Other properties, like the frequency of pressing a key, or the correction of a mistyped letter are presented in the background, too. With all these connected items and represented properties, the created visualization enriches the typed text that would be sent on the e-card with personality traits.

There are other kinds of visualization techniques for characterizing connections among data, too. For example, using heatmaps is a great idea to present properties of related items. In a paper, for instance, a social network visualization system called NetVisia was designed by using heatmaps to display nodelink data (Gove et al., 2011). In another work, the authors introduced a technique called gesture heatmaps to aid researchers during gesture analysis (Vatavu et al., 2014). Even the already mentioned eye movement property was visualized using an extension of the heatmap based technique in another arti $cle$  (Špakov and Miniotas, 2007). In our work, first we tried some visualization methods that are discussed in the next chapter, but our proposed method for typing visualization also uses heatmap-like visualization technology, as discussed in later chapters.

## 3 OUR FIRST APPROACHES

#### 3.1 KeyStrokes-like Visualization

In our work, we wanted to create a visualization method that is capable of representing an individual's typing style. At first, we created an application based on the ideas of KeyStrokes, trying to extend its features for our purpose.

Since our goal is to visualize typing styles, in our application the quantity of the typed text was not limited, so users could type as much as they wanted. We noticed that this visualization method is not capable of showing someone's typing style, since overlapping items start to appear on the canvas when the number of characters starts to grow, making it impossible to distinguish connections among key pairs (see Figure 1). To overcome this issue, we tried to arrange keys circularly and also tried to interactively differentiate connections using colors, but neither of these workarounds helped to create a more comprehensible visualization.

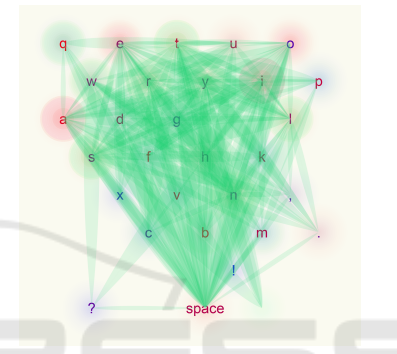

Figure 1: The KeyStrokes-like visualization gets harder to interpret when the text gets longer. More character means more connection to draw, which results in a visualization containing many items that overlap each other.

#### 3.2 Circos-like Visualization

There is a popular genome-based visualization tool called Circos (Krzywinski et al., 2009) and its webbased table data visualization tool called Circos Table Viewer (Krzywinski, 2008), which works for bigger data sets as well. Circos arranges header data of the table onto a circle and uses ribbons with different widths to represent the magnitude of the value in the intersecting cell. If we treat all the keystrokes as a series of key pairs, then we can group this sequence by key pairs and represent the data specific to each of them. This way visualization items do not overlap each other, but it turns out there is another kind of problem here. Since only those key pairs appear in the visualization that are present in the typed text, therefore widths of the ribbons are influenced by the number of different key pair combinations. Besides, if all possible key pair combinations would be shown at once, then all ribbons would be too thin, and thus no information could be extracted from the visualization (see Figure 2).

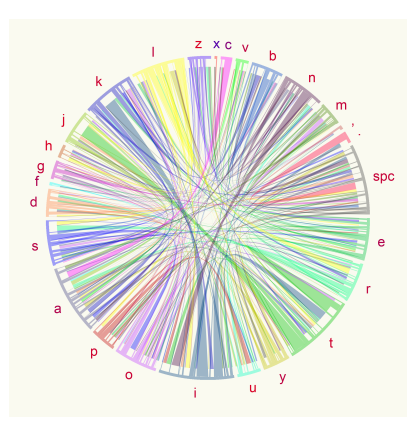

Figure 2: Circos-like visualization. Connecting ribbons indicate the time passed between each keypress. This method cannot be used in our context as we need the ability to globally compare values independently from the number of key pairs occurring in the text.

### 3.3 Visualization with Bézier Curves

Based on our previous visualization attempt using the idea of Circos, we worked with the same scheme as we aligned the examined characters in a circle, and the connection between a character pair held information about that keystroke pair. However, this time we use Bézier curves as connections instead of ribbons. More time means higher curvature of the curve at the point calculated for parameter 0.5 and vice versa. As can be seen in Figure 3, this results in a visualization that looks more tense when the user needed less time to type specific characters and a bit looser if more. However, this method involves too much overlap of the items too, which means it is hard to examine each element.

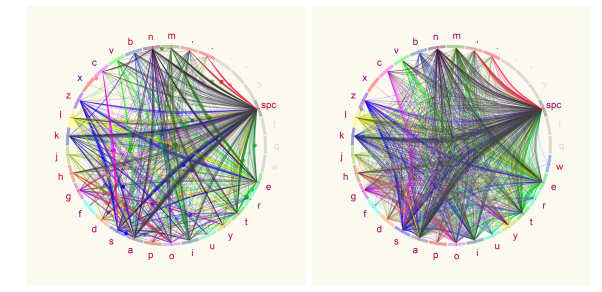

(a) Pattern of a faster typer (b) Pattern of a slower typer Figure 3: Typing pattern of two people visualized with Bézier curves. It can be noticed that items overlap each other resulting in a crowded diagram.

## 4 HEATMAP-LIKE VISUALIZATION

Since in our previous methods, our main problem basically consisted of the overlapping items, in this kind of visualization we decided to create space for all possible key combinations, making a heatmap based representation. Just like in the case of the Circos-like method, we treat the typed text as a series of keystroke pairs, so we composed a table-like shape that has all the keys taken into consideration in its row and column headings, thus the cells are able to represent each combination of the keys (see Figure 4). List of examined characters consists of the letters in the used language, glyphs, and the space character. The order of the characters was based on the number of their occurrences in the selected language, which means that the alignment of the examined characters in the visualization is based on their frequency in general (Solso and King, 1976). First, we collected the more frequently appearing characters into the top-left corner, which means their frequency was decreasing from left to right and from top to bottom. Then, we decided to create a rather centralized alignment of the keys where the more frequently used characters are placed in the middle of the table. The space character is considered as the most frequent one, thus it is the first one occurring in this order, while glyphs are placed at the end of the list.

By building up the table this way, each cell can inform us about the key pair composed of the character appearing in the row and the column of the cell. For example, information about the character pair 'ke' can be seen in the intersection of row 'k' and column 'e'.

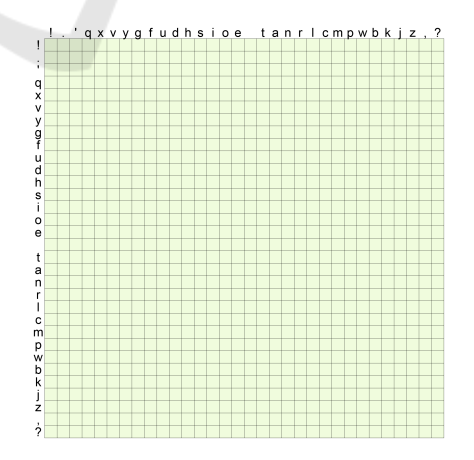

Figure 4: Central alignment of the examined keys. General frequency of the characters determine their position in the table. The more frequent ones appear in the middle, and when approaching the edges of the table, we encounter less and less frequent ones. Here, the space is considered as the most frequent one and glyphs as the least frequent ones.

### 4.1 Examined Typing Characteristics

There are many personal typing characteristics that are specific to each individual. In this paper, we only take keystroke dynamics based on time differences into consideration, which means that no additional hardware is required to extract these features except a regular keyboard that users usually use. In this section, each typing characteristics that we examine will be detailed, and we show how they are represented in the visualization individually. To make it look clearer, we present them on a smaller table that only has the first 9 characters of the frequency based list.

#### 4.1.1 Flight Time

The most dominant keystroke dynamics we take into account is the flight time. The flight time is the amount of time passing between the release of the first and the pressing of the second key in a key pair typed consecutively, that means this is the time amount between consecutive keystrokes while no key is being pressed at all. The amount of flight time can vary in an interval we defined. By default, we set the boundaries of this interval to 0 and 2000 milliseconds, which means more than two seconds of flight time will be considered as a cease in typing and will not be treated as flight time in the visualization. The value of the flight time is coded with colors from a color scale seen in Figure 5. HNC

Figure 5: Possible colors of flight time. Lower boundary of flight time interval is marked with red and upper boundary with blue.

It is possible that the interval we set as the default one for flight time is not the most appropriate one for an individual's typing style. One may need more time than 2 seconds between keystrokes, or it is unnecessary to examine time on such a wide interval because they type a lot faster than that. Therefore, we added an option to set this interval manually to fit the typing style of the user, which will be referenced as sensitivity in the followings.

Flight time between consecutive keystrokes is showed as a square appearing in the corresponding cells, filled with a color defined above. Using this kind of color-coding, higher intensity color shades mean closer values to the interval boundaries, and as we can see in Figure 6, red color shades mean shorter while blue ones mean longer flight time values to indicate the speed and the rhythm of typing with warm and cold colors. Since users can modify this interval

by setting the above-mentioned sensitivity of the application, very similar time amounts can be compared visually as well.

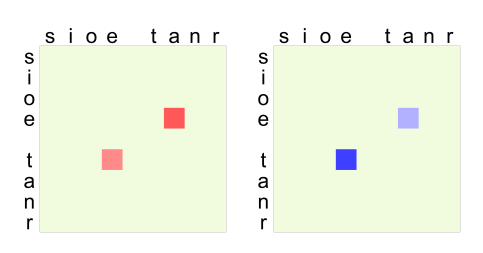

(a) Shorter flight times (b) Longer flight times

Figure 6: Representing flight times when the user typed the word 'tea'. Color shades reveal that in (a) flight times were shorter than in (b), which means the word was typed a little faster. We also can see in (a) that the character pair 'ea' was typed slightly faster than 'te', since red intensity is a little higher, and in the case of (b), higher blue intensity of the character pair 'te' also indicates that it took more time to type that than pair 'ea'.

#### 4.1.2 Steadiness of Typing

Steadiness of typing means how much duration values fluctuate over typing. Since our visualization is based on averaged values, the extent of how regularly a user presses and releases specific key combinations is not visible. With this in mind, we interpret steadiness of typing as the actual standard deviation of flight times. Since this property is based on flight time values, we illustrate it by setting the size of the colored squares in each cell. The bigger the standard deviation of flight times is for a specific key combination, the smaller the square will be, which indicates more vacillation of flight times thus less steady values (see Figure 7).

#### 4.1.3 Negative Flight Time

It can occur that the keyboard user presses a key while the previously pressed one has not been released yet, that means there is no flight time between consecutive keystrokes. In this case, there are more keys held down for a specific time. We call this duration as negative flight time and visualize its presence and magnitude in the background of each cell with the shades of gray color, which means that we actually create a grayscale frame for each cell and the darkness of its color determines the amount of the negative flight time. Frame with a color of white means the lack of negative flight time, while darker shades mean more and more time up to 200 milliseconds, which is represented with black color (see Figure 8).

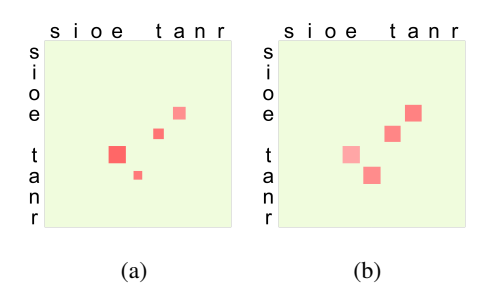

Figure 7: Representation of typing the word 'tea' five times separated with spaces. Since these character pairs were typed multiple times, the average of the flight times is represented in the corresponding cells. It can be seen from the figure that some squares are smaller than others, which means that the user typed those key pairs with higher fluctuation, i.e. higher standard deviation. In (a), flight times were closer to the average in the case of the 'te' key pair, while values were more scattered in the case of typing letter 'a' and space. In (b), all flight time value are less vacillating.

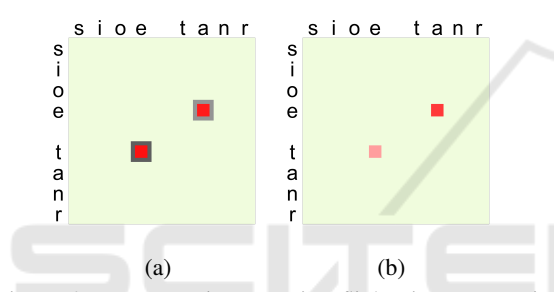

Figure 8: Representing negative flight times appearing when the user typed once the word 'tea'. It can be seen that in (a) when typing 'te' an 'ea' key pairs, the first key of the pair was not released when the second one has already been pressed, which means some amount of time passed while both keys were pressed simultaneously. As we can see from the darkness of the frames, this time amount was bigger in the case of 'te' pair and less for 'ea'. Since the user only typed once this word and negative flight times appeared, there was no flight time in this case. This also can be seen as red colors have full intensity. In contrast, in (b), key pairs have no flight time at all, thus they have no colored frame.

#### 4.1.4 Duration Time

Similarly to flight time, duration of consecutive keystrokes can also be measured. Duration time means the time amount beginning from the moment of pressing the first key of the key pair to the moment of releasing the second key. That means duration time is the actual flight time appearing at the key pair and the hold times of the two keys in total. The way of representing duration time is the same as representing flight time: colors of the squares show the duration of the keystroke pair, and the size of the square reveals the steadiness of duration times occurring by the key pair. Difference between showing the visualization

with duration and flight times can be seen in Figure 9. This figure reveals that this property seems to be a little more stable than flight time is, as values are more steady and less vacillating. We experienced this stability effect to be present in typing styles of most of our users. In the case of showing duration times, size and color of the cells reveal that values are a little bigger than flight times are, as they basically mean more time amount taken into consideration.

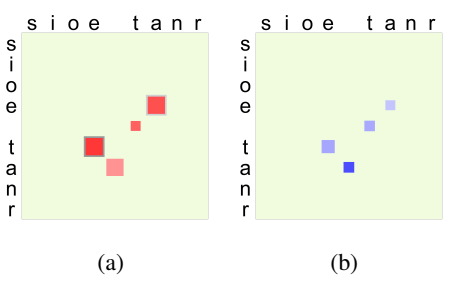

Figure 9: Showing the visualization with flight and duration times. The user typed the word 'tea' multiple times. In (a), flight times and in (b), duration times are presented. The first thing we notice is that flight times are smaller thus they have warmer colors while duration times last a little longer as they contain the hold times of the corresponding keys too.

#### 4.1.5 Typos

It can be questioned if the taken mistakes through typing could be considered as a personal trait or not. To examine whether this is an individual trait, we will display this property on the visualization too. For now, we assume that when users mistype, they make a correction using backspace only on the keyboard. We take into account two things: what was the target character that the user originally wanted to press, and what key was accidentally typed instead. We record the quantity of the target characters and the mistyped ones, and show them relatively to each other using bars on the edges of the table. The rate of each target character can be seen on the bottom of the table with blue bars, and similarly, the rate for each mistyped character is represented with red bars on the right side of the table, as it can be seen in Figure 10.

We experienced, that it can happen that someone has a regular typo at a specific character, but mainly when people mistype, with a few exceptions they usually do it with the same dispersion by any character. Many times they notice the typo after typing a whole word, which means the space character will be deleted slightly more most of the time. Besides, this property depends rather on the text typed by the users, so we cannot rely on this factor too much. We asked more people to type the prologue of Shakespeare - *Romeo and Juliet* to detect if there is any specific habit in connection with mistyping, but we could not notice such a trait. This is presented in Figure 10.

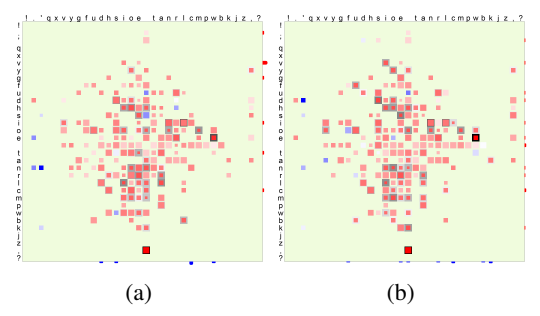

Figure 10: Typing patterns of the same user. The user typed the prologue of Shakespeare - *Romeo and Juliet* two times, both are presented in the subfigures. Patterns look very similar, so we can guess they are from the same person. The number of typos, however, is different. We could not notice any regularity in when and where the user mistyped.

## 4.2 Unused Cell Elimination

In our heatmap-like visualization method, all possible key pair combinations examined by us have separated space, even if no information is present in a cell. In most of the cases, not all character pairs appear in the text that the user types, which means many cells remain empty when visualizing the typing style of the user. Since the alignment of the examined characters is based on their frequency in the used language, values will not be scattered away too much from each other but rather appear on a specific part of the table. As seen in Figure 11, even after typing a long text, only about half of the visualization area is filled with valuable, non-empty cells. We introduced a method that eliminates most of the empty spaces. We moved some of the cells that contain any information into another position.

If we work with the central alignment of examined keys, we push each element from all four sides: from right, up, left, and bottom, alternately. The goal is to push elements one column and one row closer to the center in each iteration till we get a row or column where there is no more empty space, which means that cells can no longer be pushed one position further. After applying this process, it is not clear which key pair belongs to which cell exactly, but the character frequency based structure still remains because mainly the cells on the edges will be pushed closer to each other because they appear less frequently. In contrast, there is more density in the middle, and those cells cannot be pushed away too much. This means the process does not violate the frequency-based structure too much and does not mix up all the cells. The result of this process can be

seen in Figure 12, where there is a little difference between the more and the less frequently typed characters. The process emphasizes non-empty cells by increasing their size and pushing them closer to other cells, making them neighboring with cells having about the same frequency level that they have. Besides, we do not show the mistyping rate for each key here, since, as discussed above, it is not sure that they contain properties which are personal enough. After using this process, a comparison of two different typing patterns is demonstrated in Figure 13.

### 5 VALIDATION

For testing the effectiveness of our method, we created a survey that involved the help of some volunteers. We collected the typing styles of 7 users who consented to use their patterns for validation purposes. Everyone had to type the same text consisting of about 4 500 characters. These patterns were split, and the first and the second halves of them were visualized separately. In the survey, we presented some patterns at once that were randomly chosen before, and we asked the users to pair the patterns that they think to originate from the same person. All the people got the same questionnaire containing the same patterns. There were 15 questions in the survey. One type of the questions was about creating two pairs of four typing patterns presented, and the other kind of questions were about finding the matching pair of the presented pattern. A small portion of this survey is visible in Figure 14. 16 people participated in filling out this form. They were not the same people whose typing style was presented in the test, and in fact, they never heard earlier about the existence of the typing styles of people so both the concept and the presentation method were new for them. Overall, they gave answers with a correct state rate of 92.08%, showing that it may be possible to distinguish individuals' typing patterns visualized by our method.

## 6 CONCLUSIONS

We presented a method to visualize individuals' typing styles so that personal typing habits can be visible. In our work, we used time-based keystroke dynamics to extract and show the typing patterns of a person. Since we only rely on time-based properties, no additional hardware is required except a regular keyboard when using our software. We experienced that using time differences of keystroke pairs as the base of the visualization can result in an individual

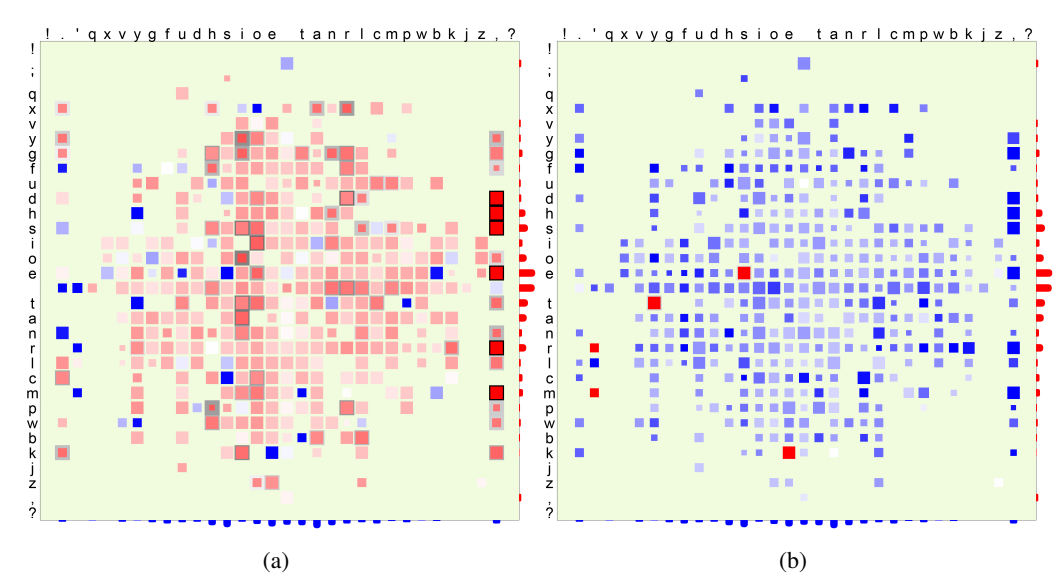

Figure 11: Typing style of one person visualized after typing a part of Nathaniel Hawthorne - *The Scarlet Letter*. The length of the typed text consisted of about 7 000 characters. In (a), the pattern is presented using flight times and in (b) using duration times. As we can see from the color intensity difference between the central part and the outer parts of the table, there is a little difference between typing more and less frequently appearing characters. This pattern is built after typing a long text that probably has the most of the possible character combinations appearing in the language. However, we can see that about half of the area has empty cells as those key combinations did not appear in the text typed by the user.

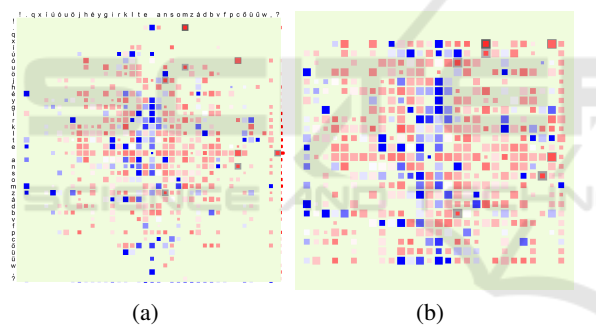

Figure 12: The same typing style presented before and after the unused cell elimination process. The user typed a text in Hungarian, hence Hungarian key mapping is used here. In (b), with several unused cells removed, we get a more compact presentation of this typing style.

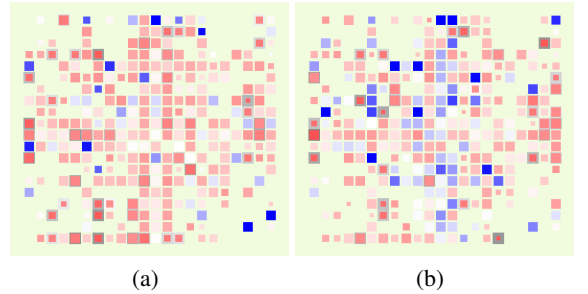

Figure 13: Two typing patterns of two different users presented with flight times, same sensitivity, and unused cell elimination process. It can be seen in the figures that main difference between the two patterns is that in (b), there are a little longer flight time values than in (a).

and quite distinguishable representation of typing styles of people. Our proposed visualization method is a heatmap-like technique. We evaluated the results by creating a validation survey that 16 people filled out. They gave correct answers in 92.08% in total.

In the future, some factors should be examined. In this work, we treated the typed text as a series of key pairs. However, an examination could be useful to try using the typing time of three, four, or even more consecutive keystrokes, so we might face less vacillation in time values. Examining how steady the attributes that we took into account can be useful too, as it is still unproven whether the typing style of a person changes over a longer period of time. In addition, we want to examine if there are any environmental effects that influence how a specific person types. People may not type the same way when they are tired or nervous compared to the state when they feel fine. We want to determine if any of these effects affect the way of typing, and if they do, how they do it. Checking whether our proposed visualization method is capable of displaying this kind of factors or not would be relevant. To ascertain if it is possible for people to detect if someone has such changes by looking at their visualized typing style would be promising, too.

1. Choose the pair of this pattern.

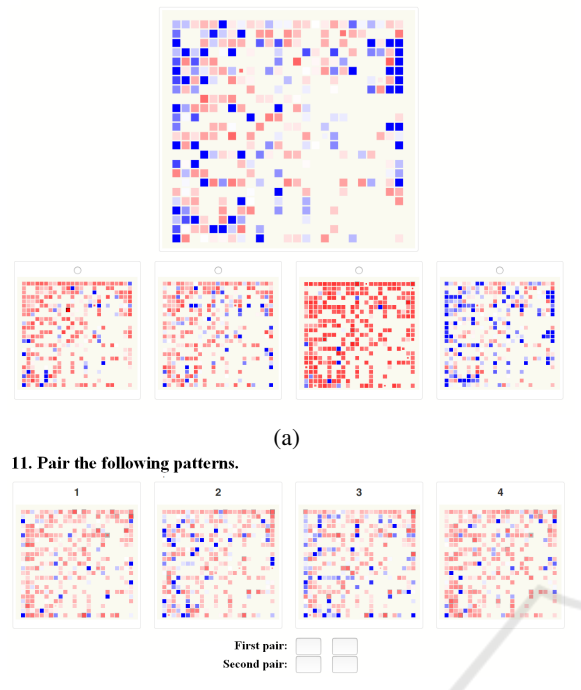

(b)

Figure 14: Two questions taken from the survey. In (a), we can see a question type where the user had to choose the corresponding pair. In (b), users had to pair the presented typing patterns.

## ACKNOWLEDGEMENTS

This work was supported by the construction EFOP-3.6.3-VEKOP-16-2017-00002. The project was supported by the European Union, co-financed by the European Social Fund.

### REFERENCES

- Alshehri, A., Coenen, F., and Bollegala, D. (2016). Keyboard Usage Authentication Using Time Series Analysis. In *Big Data Analytics and Knowledge Discovery*, pages 239–252. Springer, Cham.
- Baker, N. A. and Redfern, M. S. (2007). The Association between Computer Typing Style and Typing Speeds. *Proceedings of the Human Factors and Ergonomics Society Annual Meeting*, 51(15):869–873.
- Bergadano, F., Gunetti, D., and Picardi, C. (2002). User authentication through keystroke dynamics. *ACM T. Inform. Syst. Se.*, 5(4):367–397.
- Gove, R., Gramsky, N., Kirby, R., Sefer, E., Sopan, A., Dunne, C., Shneiderman, B., and Taieb-Maimon, M. (2011). NetVisia: Heat Map & Matrix Visualization of Dynamic Social Network Statistics & Content. In

*2011 IEEE Third International Conference on Privacy, Security, Risk and Trust and 2011 IEEE Third International Conference on Social Computing*, pages 19–26. IEEE.

- Gunetti, D. and Picardi, C. (2005). Keystroke analysis of free text. *ACM T. Inform. Syst. Se.*, 8(3):312–347.
- Karnan, M., Akila, M., and Krishnaraj, N. (2011). Biometric personal authentication using keystroke dynamics: A review. *Appl. Soft. Comput.*, 11(2):1565–1573.
- Krzywinski, M. (2008). Visualization of tabular data. http://circos.ca/presentations/articles/ vis\_tables1/#vistabular. Access date: September 4, 2017.
- Krzywinski, M., Schein, J., Birol, İ., Connors, J., Gascoyne, R., Horsman, D., Jones, S. J., and Marra, M. A. (2009). Circos: an information aesthetic for comparative genomics. *Genome Res.*, 19(9):1639–1645.
- Longi, K., Leinonen, J., Nygren, H., Salmi, J., Klami, A., and Vihavainen, A. (2015). Identification of programmers from typing patterns. In *Koli Calling '15 Proceedings of the 15th Koli Calling Conference on Computing Education Research*, pages 60–67. Koli, Finland.
- Monrose, F., Reiter, M. K., and Wetzel, S. (2001). Password hardening based on keystroke dynamics. *Int. J. Inf. Secur.*, 1(2):69–83.
- Neumann, P., Tat, A., Zuk, T., and Carpendale, S. (2007). KeyStrokes: Personalizing Typed Text with Visualization. In *EuroVis07: Joint Eurographics, IEEE-VGTC Symposium on Visualization*, pages 43–50. Norrköping, Sweden.
- Solso, R. L. and King, J. F. (1976). Frequency and versatility of letters in the English language. *Behav. Res. Meth. Instr.*, 8(3):283–286.
- Vatavu, R.-D., Anthony, L., and Wobbrock, J. O. (2014). Gesture Heatmaps: Understanding Gesture Performance with Colorful Visualizations. In *Proceedings of the 16th International Conference on Multimodal Interaction*, ICMI '14, pages 172–179, New York, NY, USA. ACM.
- Špakov, O. and Miniotas, D. (2007). Visualization of Eye Gaze Data using Heat Maps. *Elektron. Elektrotech.*, 74(2):55–58.